### **Dates G 140**

*BACKGROUND: In 1982, the decision was made to add the publication date to the call number of all monographic works. Prior to that date, several formal and informal memos were used as guidelines to determine if a date was needed in the call number. This instruction sheet provides guidelines on adding the date to the call number for monographic works.* 

*DEFINITION: Publication date refers to the date coded in field 264, second indicator 1, subfield \$c. Use the publication date to determine the date in the call number unless instructions to the contrary are provided below.* 

*1. General rule.* Apply the following principles to determine the date to be included in the call number.

*a. Date of publication present.* Add the date of publication to all monographs.

*Examples:*

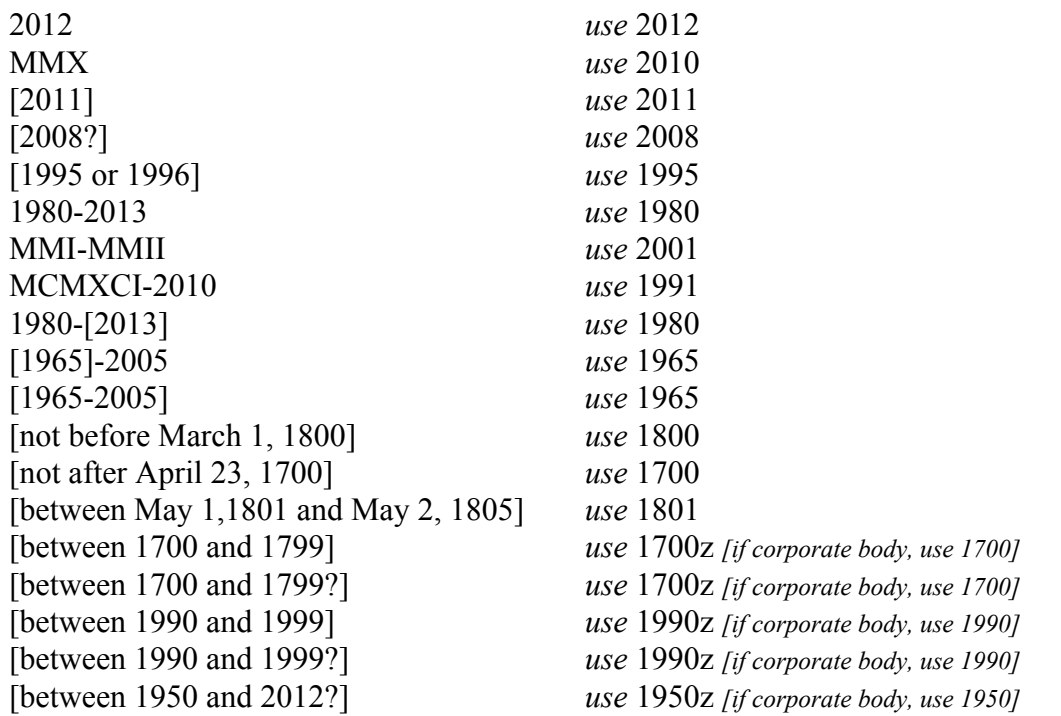

*Note: For examples of dates used in AACR2 cataloging, see section 5 below.* 

*Classification and Shelflisting Manual* G 140 Page 1

*March 2013* 

#### **G 140 Dates**

#### *1. General rule. (Continued)*

*b. Date of publication not identified.* If the date of publication is not identified, then use the date of distribution, manufacture, or copyright. *Example:*

```
264 #1 $a [Rouiba?] : $b Editions ANEP, $c [date of publication not 
         identified] 
264 #3 $a Rouiba : $b ANEP, $c 2010.
```
*use* 2010

*c. Date of publication incorrect.* If the date of publication recorded is incorrect, use the correct date if given. *Example:*

264 #1 \$a Mars : \$b ACME Publishing, \$c 3033. 500 ## \$a Actually published in 2013.

*use* 2013

#### *2. Special situations.*

*a. Congress or conference headings.* If a work is entered under the name of a congress or conference and the year appears in the access point, use the date. If a year is not present, use the publication date (cf. G 230). *Example:*

```
111 2# $a International Congress of Navigation $n (25th : 1981 : $c 
         Edinburgh, Scotland)
```
*use* 1981

*b. Multiparts.* Add the date of publication of the first/earliest part (i.e., the earliest date found in either the 264 field or the 362 1# field) to the call number, unless the new multipart item is in a larger multipart item/monographic series classed as a collection. (See the ILS supplement, Workflow #4 for details.) Upon receipt of additional volumes, it may be discovered that the date used in the call number is not the earliest date. Although earlier policy was to reclass to reflect the earlier date, it is no longer necessary to do this.

R M

**DOCKE** 

*G 140 Page 2 Classification and Shelflisting Manual March 2013*

#### **Dates G 140**

#### *2. Special situations. (Continued)*

*c. Photocopy or facsimile editions.* If the work is cataloged as a facsimile or photocopy, add the date of the original edition and the work letter **a**.

*d. Other editions.* For later editions of the same work, use the publication date. If another edition is received with the same publication date, use work letters starting with **b**. *Examples:*

> .I33 1982 .I33 1982b .I33 1982c, etc.

*e. Corporate authorship.* For works entered under a corporate body, use the publication date. If another work by the same corporate body is received, use work letters starting with **b** (cf. G 220). *Examples:*

> .R37 1981 .R37 1981b .R37 1981c, etc.

*Note: Until 2013 if additional works by the same corporate body were received, they were assigned work letters starting with a.* 

*f. Printing dates in the note area.* Disregard the printing dates in the note area and use the publication date. *Example:*

> 260 \$c [1982-<1984> 500 \$a Vol. 1: 1983 printing; vol. 2: 1984 printing.

> > *use* 1982

*Classification and Shelflisting Manual* G 140 Page 3

*March 2013* 

#### **G 140 Dates**

#### *2. Special situations. (Continued)*

*g. Date added to preferred title.* When a work is entered under its preferred title and there is a date in the authorized access point, use the publication date in the call number. *Example:*

> 130 0# \$a Census of wholesale trade (1977) 264 1# \$a [Washington, D.C.] : \$b U.S. Dept. of Commerce, Bureau of the Census \$c [1981]

> > *use* 1981

*3. Classes arranged by date and subarranged by main entry or other element.* If a class is subarranged by date and other elements, add the publication date to the number. Follow this instruction even if a date appears as part of the classification number. *Examples:*

In the classification schedule:

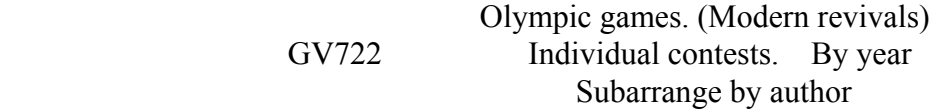

In the shelflist:

050 00 \$a GV722 1952 \$b .W4 1981

In the classification schedule:

 King James, Authorized version (1611) BS185 Texts. By date Subarrange by place of publication

In the shelflist:

050 00 \$a BS185 1984 \$b .N37 1984

R M

**DOCKE** 

*G 140 Page 4 Classification and Shelflisting Manual March 2013*

#### **Dates G 140**

#### *3. Classes arranged by date and subarranged by main entry or other element.*

 *Examples (Continued)*

In the classification schedule:

 Earthquakes HV600 By date of occurrence Subarrange by place, A-Z, and by author, A-Z

In the shelflist:

050 00 \$a HV600 2001 .E47 \$b U55 2001

#### *4. Exceptions to adding a date.*

*a. Supplement and indexes.* Do not add a date to the call number after the designations **Suppl.** or **Index**. *Examples:*

> .C64 1977 .C64 1977 Suppl. .C64 1977 Suppl. 2

.C64 1977 .C64 1977 Index .C64 1977 Index 2

*Classification and Shelflisting Manual* G 140 Page 5

DOCKE

R

M

*March 2013* 

# **DOCKET**

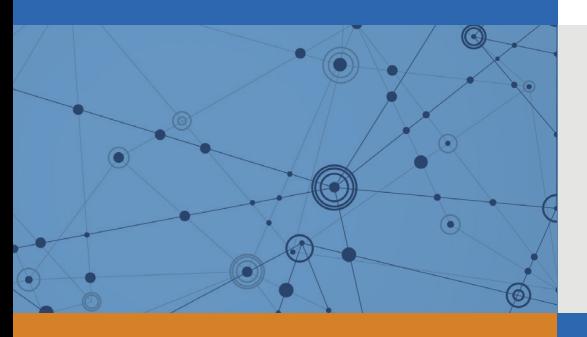

## Explore Litigation Insights

Docket Alarm provides insights to develop a more informed litigation strategy and the peace of mind of knowing you're on top of things.

## **Real-Time Litigation Alerts**

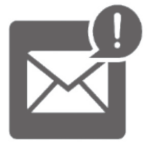

Keep your litigation team up-to-date with **real-time alerts** and advanced team management tools built for the enterprise, all while greatly reducing PACER spend.

Our comprehensive service means we can handle Federal, State, and Administrative courts across the country.

## **Advanced Docket Research**

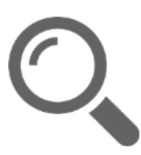

With over 230 million records, Docket Alarm's cloud-native docket research platform finds what other services can't. Coverage includes Federal, State, plus PTAB, TTAB, ITC and NLRB decisions, all in one place.

Identify arguments that have been successful in the past with full text, pinpoint searching. Link to case law cited within any court document via Fastcase.

## **Analytics At Your Fingertips**

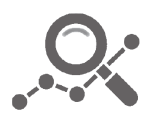

Learn what happened the last time a particular judge, opposing counsel or company faced cases similar to yours.

Advanced out-of-the-box PTAB and TTAB analytics are always at your fingertips.

## **API**

Docket Alarm offers a powerful API (application programming interface) to developers that want to integrate case filings into their apps.

#### **LAW FIRMS**

Build custom dashboards for your attorneys and clients with live data direct from the court.

Automate many repetitive legal tasks like conflict checks, document management, and marketing.

#### **FINANCIAL INSTITUTIONS**

Litigation and bankruptcy checks for companies and debtors.

#### **E-DISCOVERY AND LEGAL VENDORS**

Sync your system to PACER to automate legal marketing.

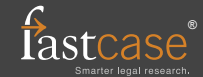